在excel中我们经常需要计算一组数据的标准差与相对标准偏差,但很多朋友还不知 道怎么算,下面一起来看看吧。

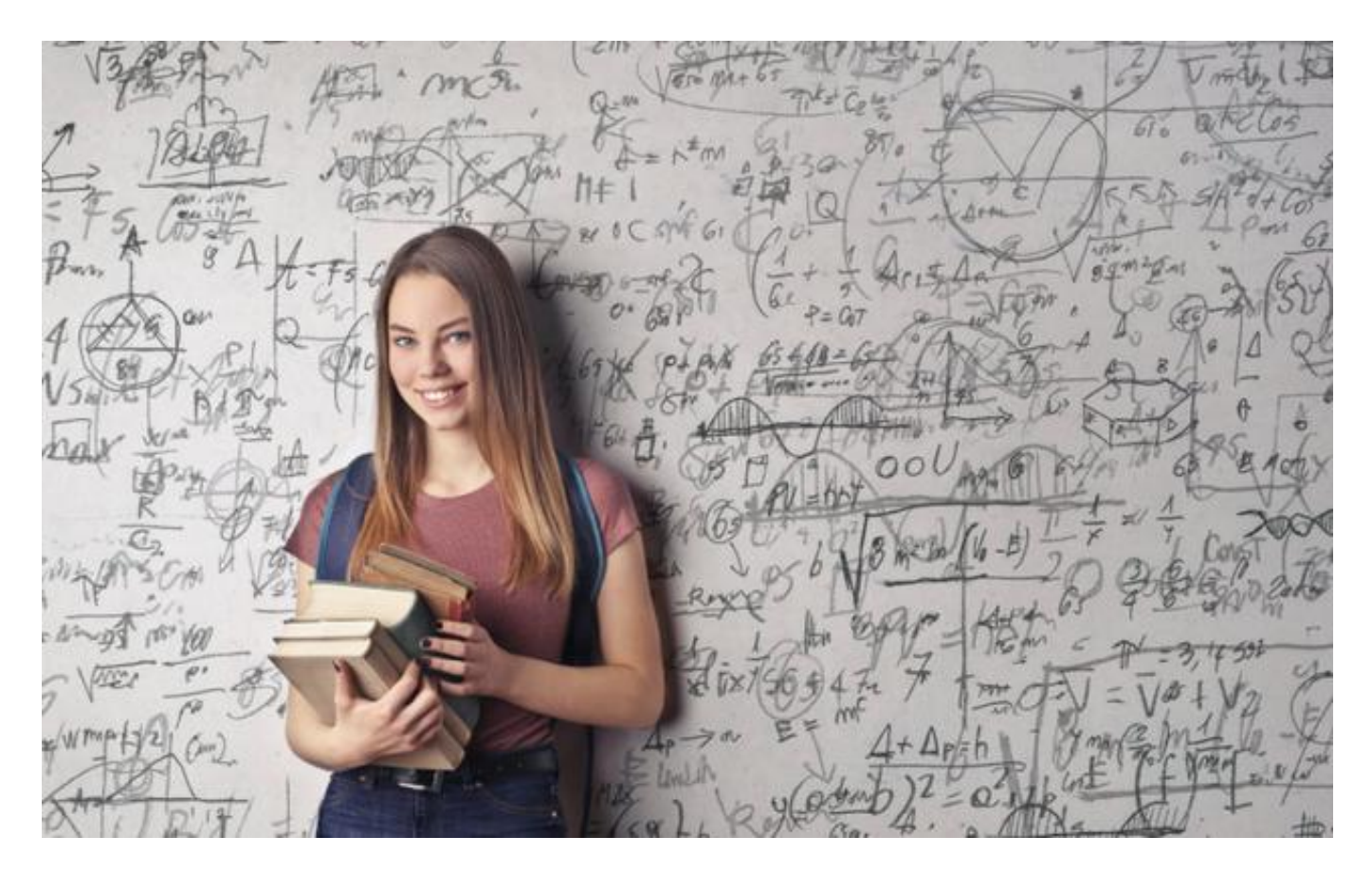

**excel标准偏差公式函数使用方法**

如下图员工的月度销售额表,我们需要计算这组数据标准差与相对偏差,可以运用 STDEV与AVERAGE函数。

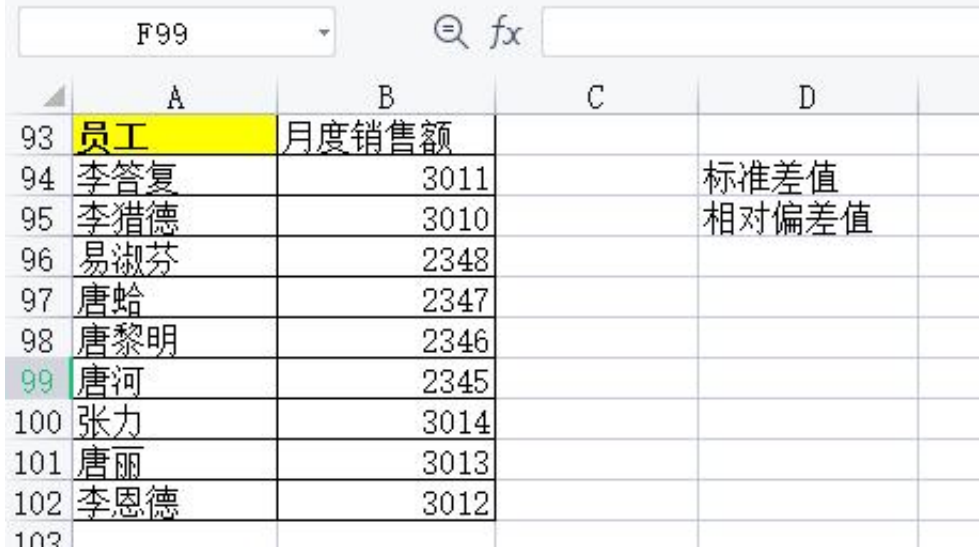

**excel计算标准偏差方法**

STDEV是计算标准偏差,计算原理是计算HR数据偏离平均数的差的平均数。 函数的使用格式:STDEV(需要查询标准偏差的数据,查询标准偏差的数据)

如下图的数据计算标准差,点击单 元格输入公式**【=STDEV(B94:B102)】**,再点击回车即可。

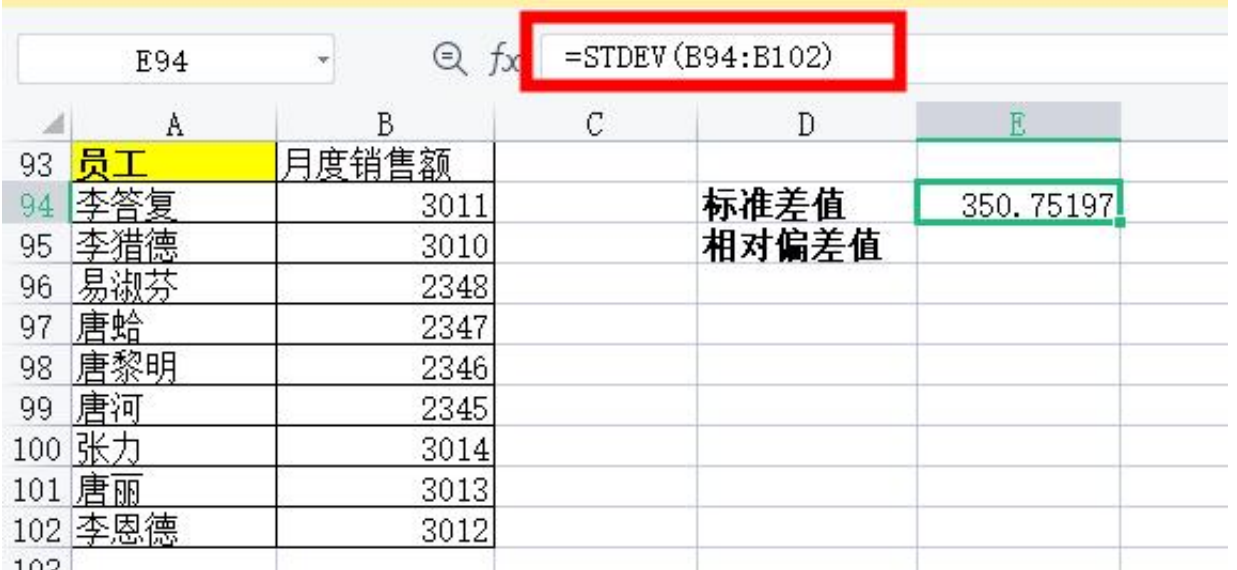

计算后发现小数位数太多,可以点击【常规】打开下拉框,选择【数值】即可,将 小数位数设置成两位数。

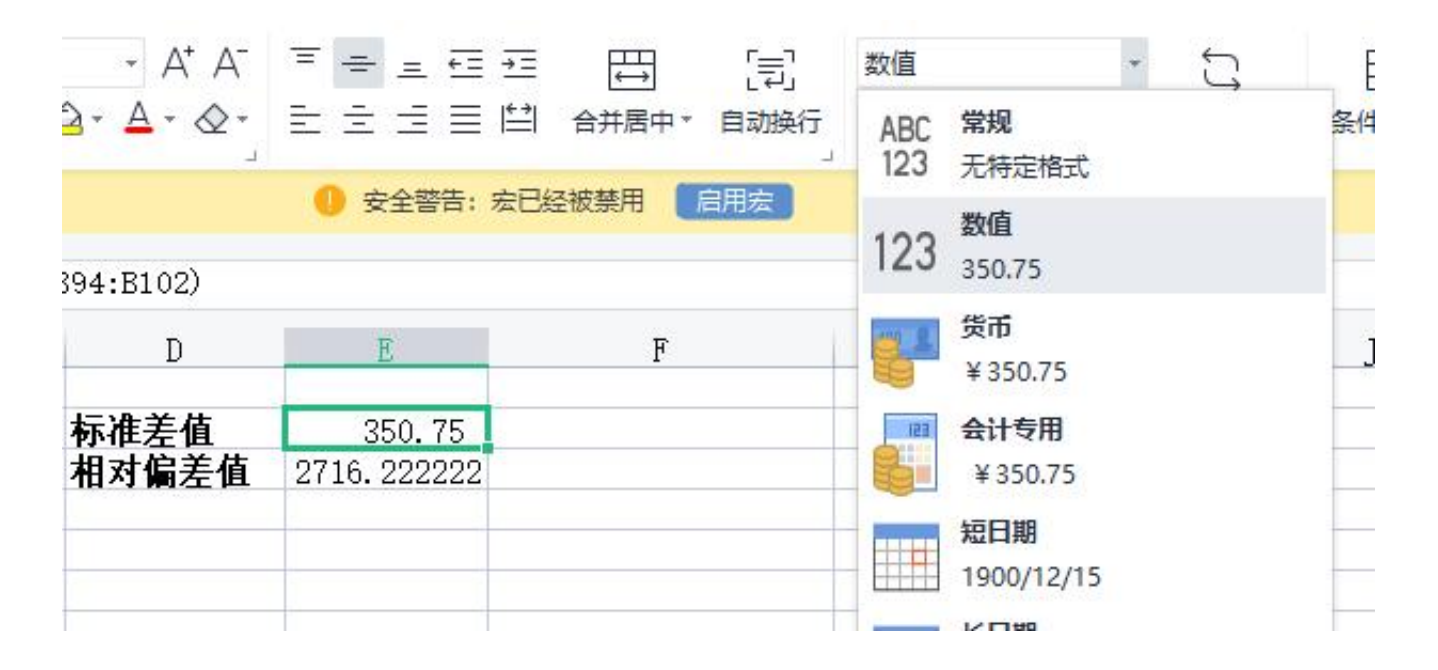

**excel计算相对标准偏差方法**

AVERAGE是用来求标准偏差数占平均值的百分率的,能返回所有所有参数的平均 值。

函数的使用格式: AVERAGE(查询相对标准偏差数据, 查询相对标准偏差数据)

如下图同样的数据计算相对偏差值,点击单元格输入公式【=AVERAGE(B94:B102) 】,再按下回车键即可。

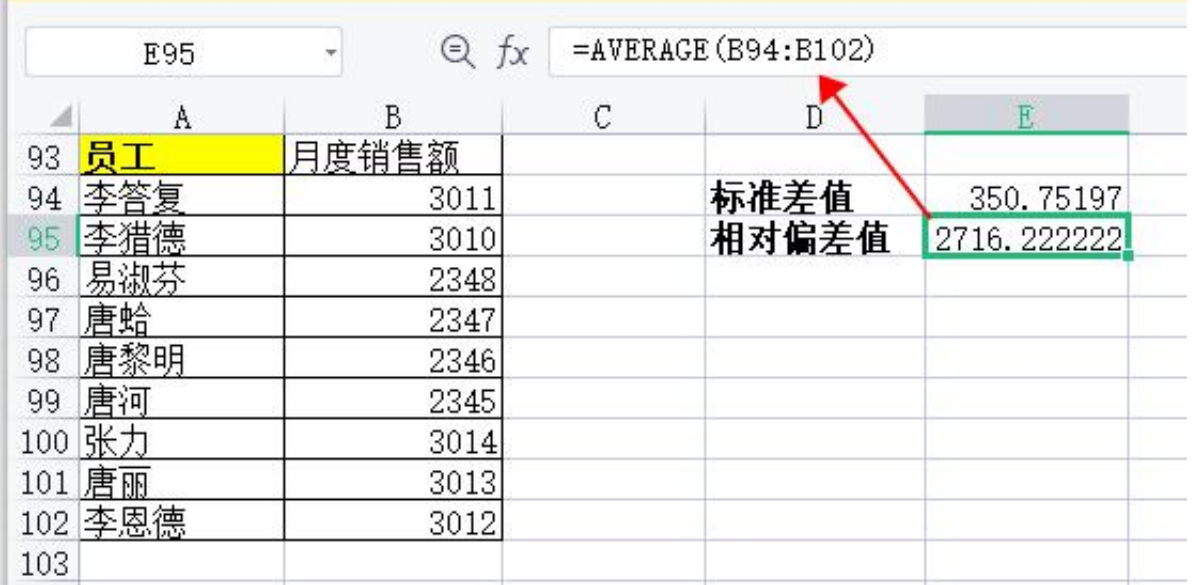

# 计算后,选择单元格,点击常规下的数值,将小数位数设置成两位数。

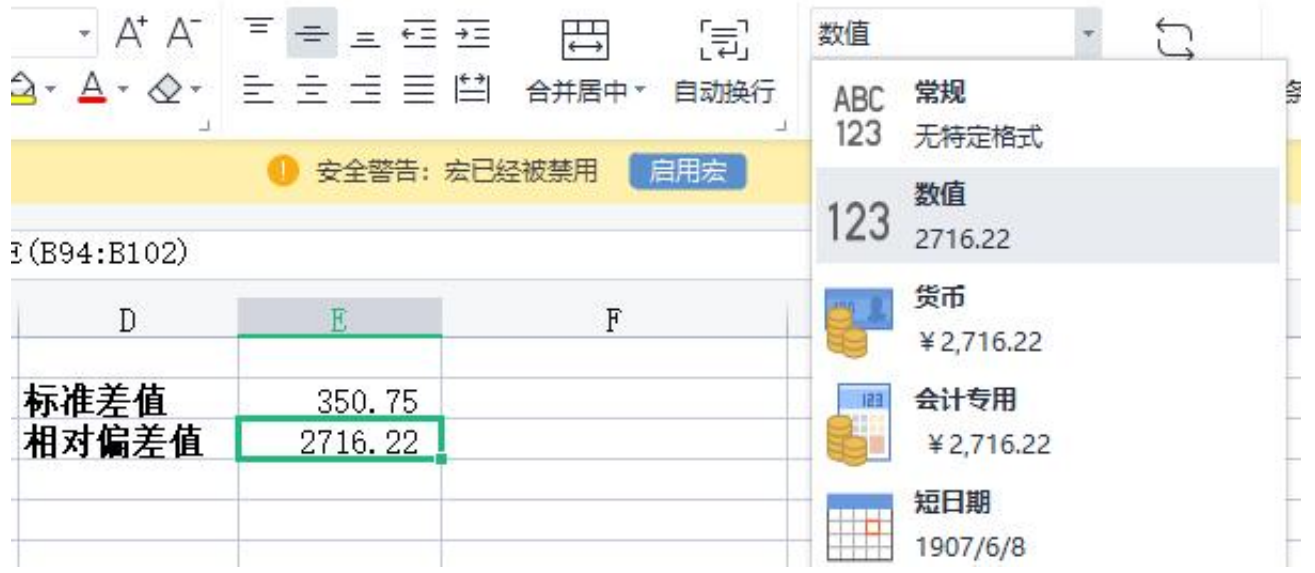

以上就是文章的全部内容了,如果觉得麻烦,想轻松地做财务预算,可以来看下这 份资料包,资料包中有财务预算的各种模板,可以直接套用数据,可以说是非常实 用的了,轻松提高工作效率哦!

**《财务表格资料包》**

**包含657份财务表格模板**

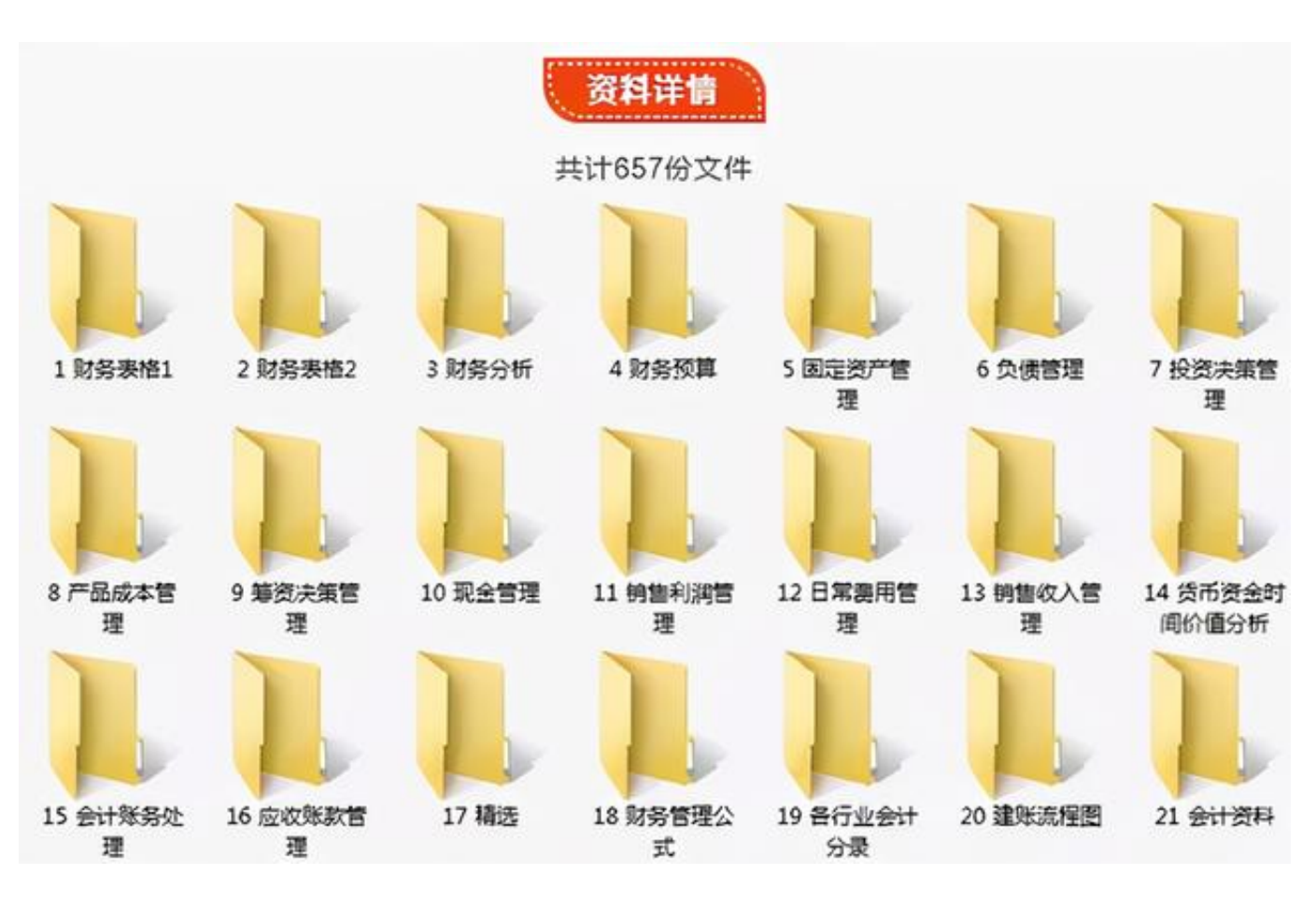

接下来将展示一部分资源的截图

```
1、常用表格
```
1-1日常费用支出预算表

### 1-2三维旋转图表

#### 日常费用支出统计表

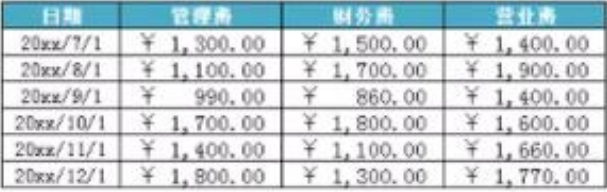

#### 使用移动平均法预测

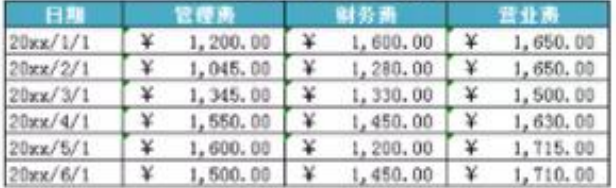

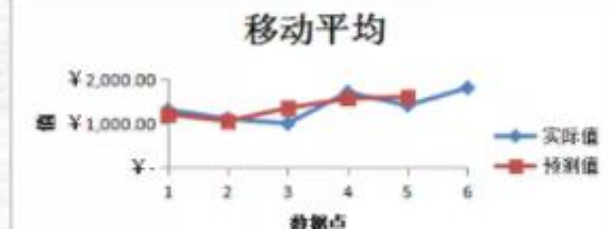

### 使用平滑指数法预测

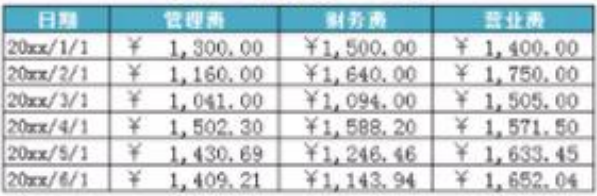

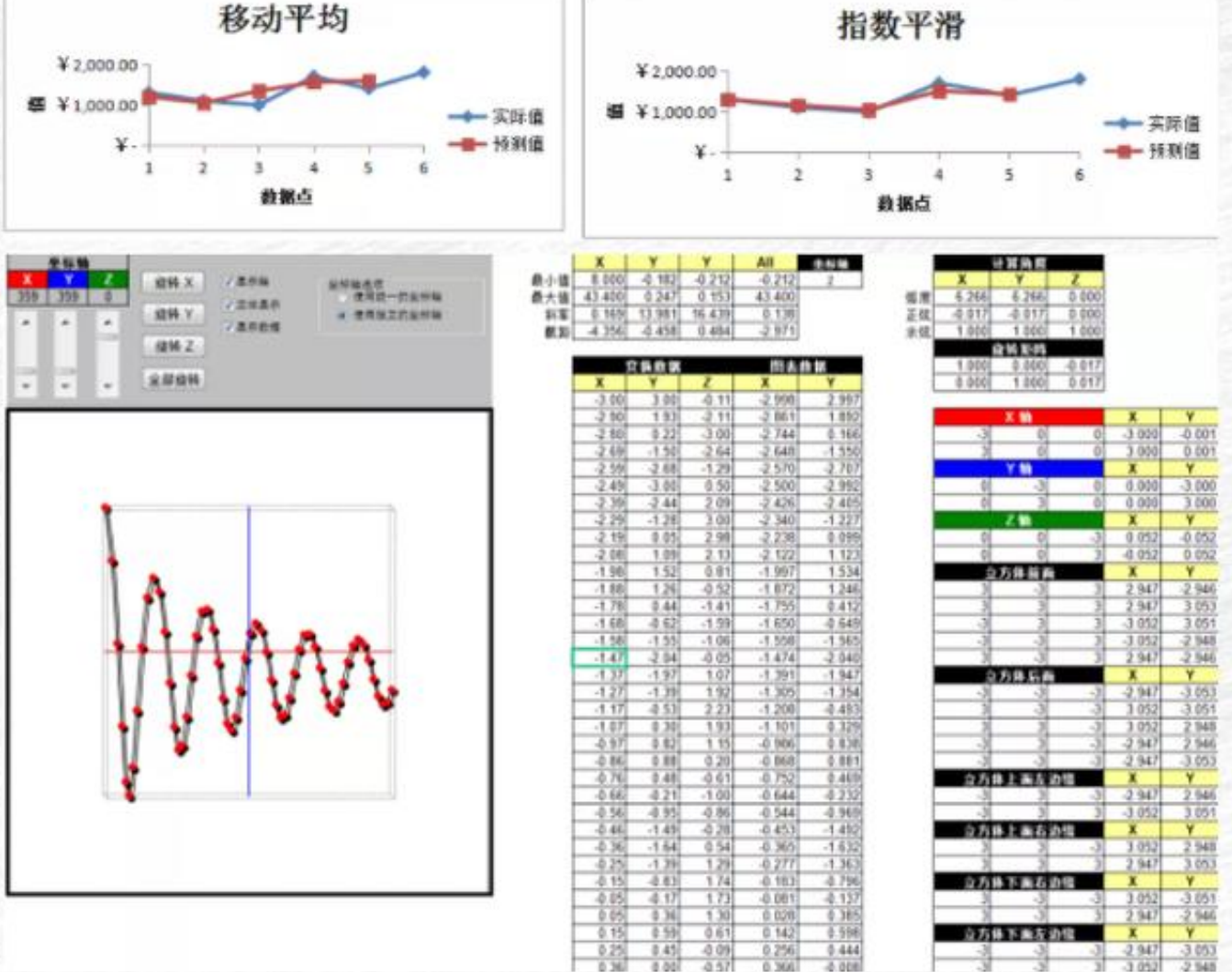

## 完整资料包获取方式

↓↓↓

## 关注且回复关键字**【财务表格】**即可获得完整资料

如没有自动回复就是消息被吞了,请耐心等待人工回复或者留言,看到必回!

**更多干货资料不要错过!**

[excel分数怎么打,excel分数变日期怎么解决](//detail?aggr_type=2&groupid=7044780121898730021&item_id=7044780121898730021)

[excel全勤奖怎么算,excel全勤奖金计算公式](//detail?aggr_type=2&groupid=7052152623528460836&item_id=7052152623528460836)

[excel单位怎么设置,excel单位设置万元教程](//detail?aggr_type=2&groupid=7045453991664304677&item_id=7045453991664304677)

[excel公式求和怎么操作,excel公式大全详解](//detail?aggr_type=2&groupid=7044030535710147108&item_id=7044030535710147108)

[excel动态日期怎么设置,excel显示当前日期教程](//detail?aggr_type=2&groupid=7044810925223723553&item_id=7044810925223723553)